#### **High Performance Research Computing**

A Resource for Research and Discovery

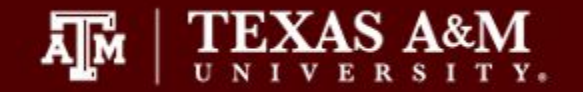

# Slurm Job Scheduling

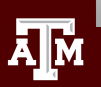

**Texas A&M University High Performance Research Computing hprc.tamu.edu**

## Job Scheduling

- SBATCH Parameters
- Single node jobs
	- single-core
	- multi-core
- Multi-node jobs
	- MPI jobs
	- TAMULauncher
	- array jobs
- Monitoring job resource usage
	- at runtime
	- after job completion
	- job debugging

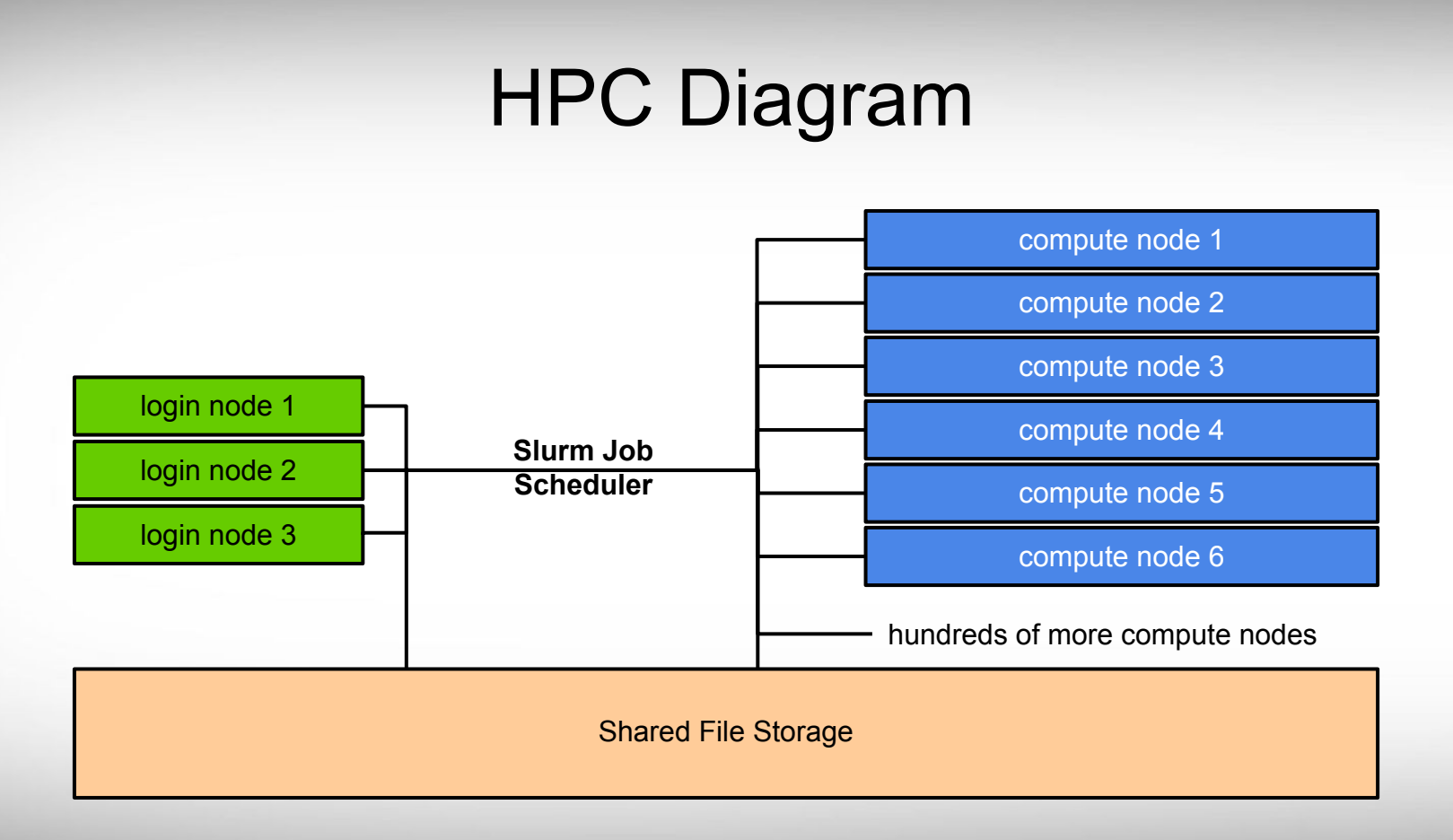

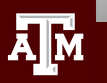

### Terra Service Unit Calculations

- For the Terra 64GB memory nodes (56GB available), you are charged Service Units (SUs) based on one of the following values whichever is greater.
	- 1 SU per CPU per hour or 1 SU per 2GB of requested memory per hour

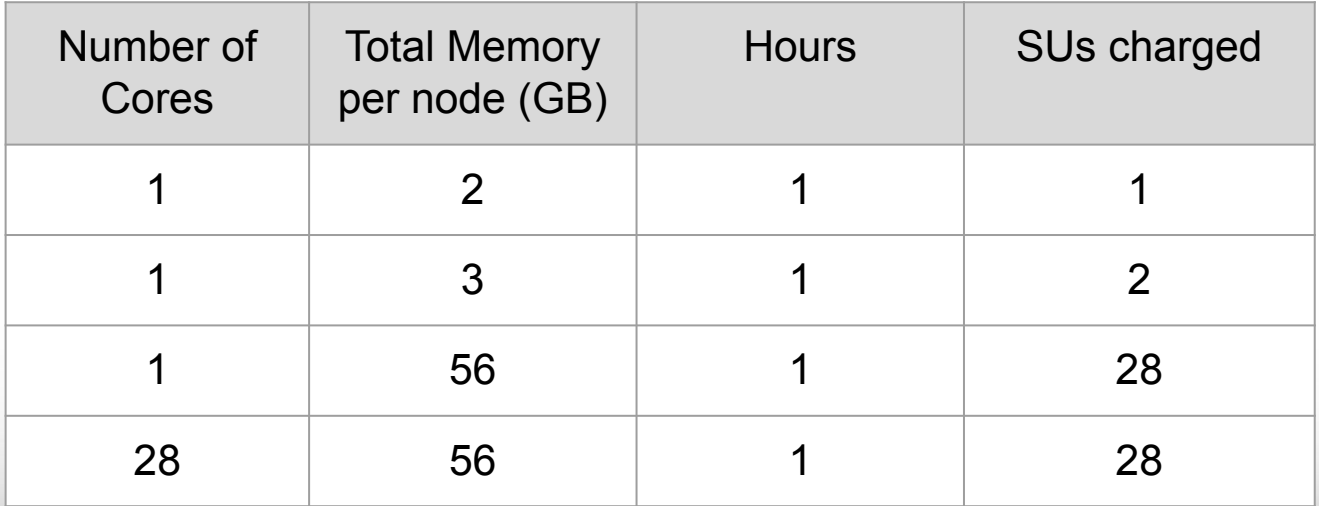

unused SUs expire at the end of each fiscal year (Aug 31) and must be renewed

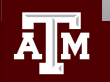

### Nodes and Cores

- A node is one computer unit of an HPC cluster each containing memory and one or more CPUs. There are generally two classifications of nodes: login and compute.
	- login node
		- this is where users first login to stage their job scripts and do file and directory manipulations with text file editors and Unix commands.
	- compute node
		- A cluster can contain a few compute nodes or thousands of compute nodes. These are often referred to as just nodes since jobs are only scheduled on the compute nodes.
		- number of compute nodes to reserve for a job can be specified with the --nodes parameter
- **Cores** 
	- Slurm refers to cores as cpus.
	- there are 28 cores on the Terra 64GB memory compute nodes
	- number of cores can be specified with the --cpus\_per\_task parameter

### Single vs Multi-Core Jobs

- When to use single-core jobs
	- The software being used only supports commands utilizing a single-core
- When to use multi-core jobs
	- If the software supports multiple-cores (--threads, --cpus, ...) then configure the job script and software command options to utilize all CPUs on a compute node to get the job done faster unless the software specifically recommends a limited number of cores
		- 28 CPUs (cores) per compute node on Terra 64GB memory nodes
		- 56GB of available memory per compute node on Terra 64GB memory nodes
	- Can group multiple single-core commands into a "multi-core" job using TAMULauncher on one or multiple nodes

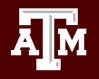

### Submitting Slurm Jobs

- Jobs can be submitted using a job script or directly on the command line
- A job script is a text file of Unix commands with #SBATCH parameters
- #SBATCH parameters provide resource configuration request values
	- time, memory, nodes, cpus, output files, ...
- Submit the job using sbatch command with the job script name
	- your job script provides a record of commands used for an analysis
	- sbatch job script.sh  $\circ$
- Submit command on the command line by specifying all necessary parameters
	- must rely on your bash history to see #SBATCH parameters used which is not reliable
	- sbatch -t 01:00:00 -n 1 -J myjob --mem 2G -o stdout.%j commands.sh **○**

[slurm.schedmd.com/sbatch.html](http://slurm.schedmd.com/sbatch.html)

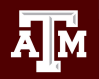

#### Slurm Job Script Parameters

```
#!/bin/bash
                              # do not export current env to the job
#SBATCH --export=NONE
#SBATCH --job-name=spades
#SBATCH - - time = 1 - 00:00:00# request 1 day; Format: days-hours: minutes: seconds
#SBATCH --nodes=1
                              # request 1 node (optional since default=1)
#SBATCH --ntasks-per-node=1
                              # request 1 task (command) per node
#SBATCH --cpus-per-task=1
                              # request 1 cpu (core, thread) per task
#SBATCH --mem=2G
                              # request 2GB total memory per node
#SBATCH --output=stdout.%j
#SBATCH --error=stderr.%j
# load software modules
# run commands
```
- Always include the first two lines exactly as they are. In rare cases, line two is not needed.
- Slurm job parameters begin with #SBATCH and can add comments afterwards as above
- Name the job script whatever you like
	- run\_program\_project.sh
	- my\_job\_script.job
	- my\_job\_script.sbatch
	- my\_job\_script.txt

#### Slurm Parameters: nodes, tasks, cpus

- --nodes
	- number of nodes to use where a node is one computer unit of many in an HPC cluster
		- $-$ -nodes=1 # request 1 node (optional since default=1)
	- used for multi-node jobs
		- $-$ -nodes=10 **■**
	- $\circ$  if number of cpus per node is not specified then defaults to 1 cpu
	- defaults to 1 node if --nodes not used & can use together with --ntasks-per-node and --cpus-per-task
	- do not use --nodes with --array
- --ntasks
	- a task can be considered a command such as blastn, bwa, script.py, etc.
	- $-$ -ntasks=28 # total tasks across all nodes per job **○**
	- when using --ntasks without --nodes, the values for --ntasks-per-node and --cpus-per-task will default to 1 node, 1 task per node and 1 cpu per task
- --ntasks-per-node

**■**

- use together with --cpus-per-task
- --ntasks-per-node=1 **○**
- --cpus-per-task
	- number of CPUs (cores) for each task (command)
	- --cpus-per-task=28 **○**

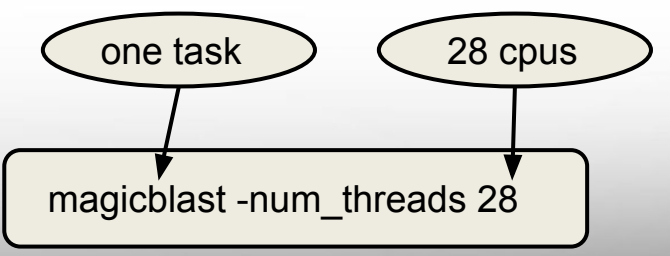

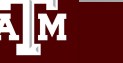

<u>त</u>

### Additional Slurm Parameters

#### ● --job-name

- set the job name, keep it short and concise without spaces
- --job-name=myjob **○**
- --time
	- $\circ$  max runtime for job; format: days-hours : minutes : seconds (days- is optional)
	- $- time = 24:00:00$ **○**
- # max runtime 24 hours
- $--time=7-00:00:00$  # max runtime 7 days **○**
- $-$ mem
	- total memory for each node (not for each CPU core as with Ada)
	- $-$ -mem=56G **○**

# request 56GB total memory (max available on 64gb nodes)

10

- --partition
	- specify a partition (queue) to use
	- partition is automatically assigned to short, medium, long and gpu (when using --gres=gpu)
	- $\circ$  only need to specify --partition parameter to use vnc, xlong, special, knl
	- --partition=xlong # select xlong partion **○**
- --output
	- save all stdout to a specified file
	- --output=stdout.%j # saves stdout to a file named stdout. JOBID  $\circ$
- --error

**○**

- save all stderr to a specified file
	- --error=stderr.%i # saves stderr to a file named stderr.JOBID
- use just --output to save stdout and stderr to the same output file: --output=output.%j.log

#### **Texas A&M University High Performance Research Computing hprc.tamu.edu**

#### Optional Slurm Parameters

- --gres
	- used to request 1 or 2 GPUs; automatically assigns --partition=gpu
	- --gres=qpu:1 # request 1 GPU; use :2 for two GPUs **○**
- **●** --account
	- $\circ$  specify which HPRC account to use; see your accounts with the myproject command
	- **○** --account=ACCOUNTNUMBER
	- $\circ$  default account from myproject output is used if not specified
- --mail-user
	- send email to user
	- **○** --mail-user=myemail@tamu.edu
- --mail-type
	- send email per job event: BEGIN, END, FAIL, ALL
	- --mail-type=ALL  $\circ$
- --dependency
	- schedule a job to start after a previous job successfully completes
	- --dependency=afterok: JOBID **○**

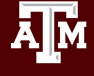

# Single-Node Jobs

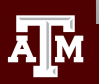

**Texas A&M University High Performance Research Computing hprc.tamu.edu**

#### Single-Node Single-Core Job Scripts

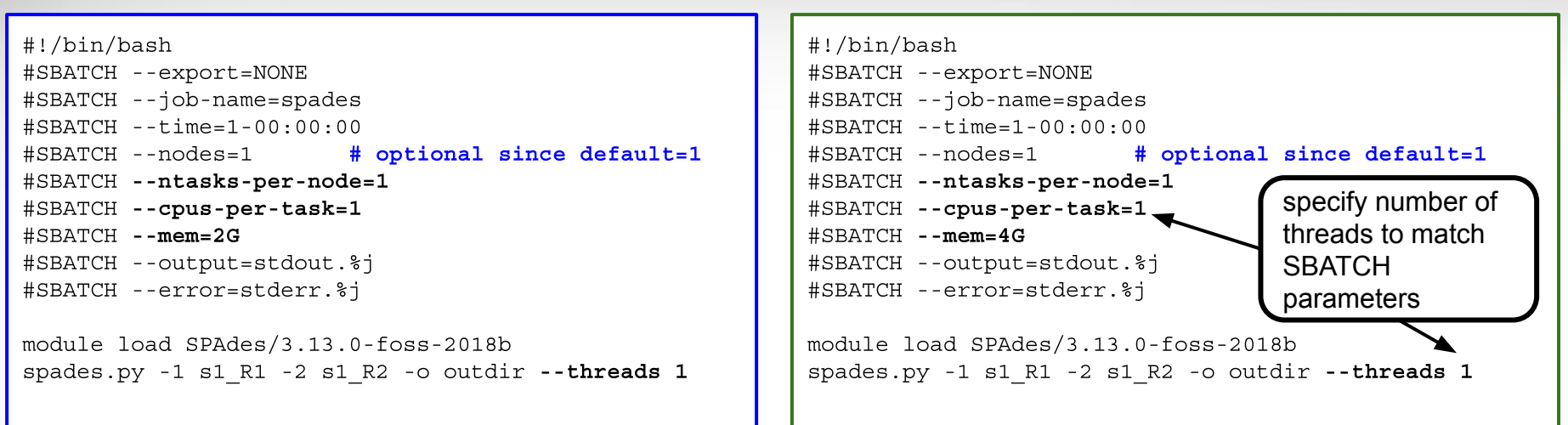

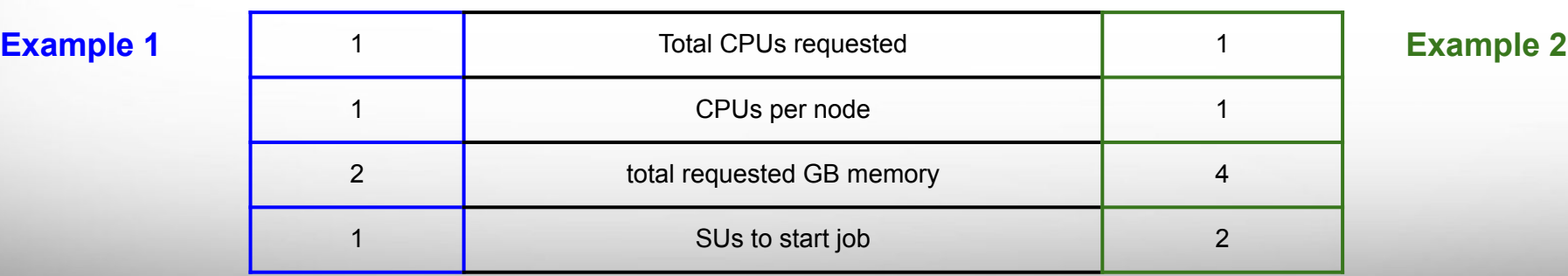

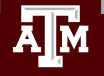

#### **Texas A&M University High Performance Research Computing hprc.tamu.edu**

#### Slurm Parameter: --ntasks

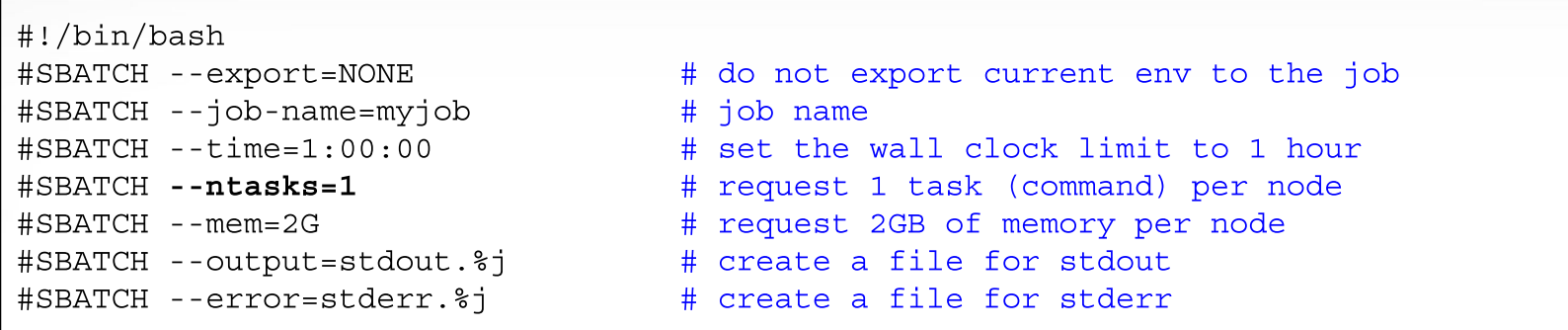

When only --ntasks is used, the --ntasks-per-node value will be automatically set to match --ntasks and defaults to --cpus-per-task=1 and --nodes=1

- $-$ ntasks=1
	- NumNodes=1 NumCPUs=1 NumTasks=1 CPUs/Task=1
- --ntasks=28
	- NumNodes=1 NumCPUs=28 NumTasks=28 CPUs/Task=1

### Requesting all CPUs and Available Memory on Terra Compute Nodes

28 cores, 64 GB nodes (256 nodes available) 28 cores, 128 GB memory GPU nodes (48 nodes avail) #SBATCH --ntasks-per-node=1 #SBATCH --qres=qpu:2 #SBATCH --ntasks-per-node=1 #SBATCH --cpus-per-task=28 #SBATCH --mem=56G #SBATCH --cpus-per-task=28 #SBATCH --mem=112G 68 cores, 96 GB KNL nodes (8 nodes available) 72 cores, 96 GB memory nodes (8 nodes available)#SBATCH --ntasks-per-node=1 #SBATCH --ntasks-per-node=1 #SBATCH --cpus-per-task=68 #SBATCH --cpus-per-task=72  $#SBATCH - mem = 86G$  $#SBATCH - mem = 86G$ 

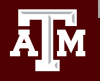

#### **Texas A&M University High Performance Research Computing hprc.tamu.edu**

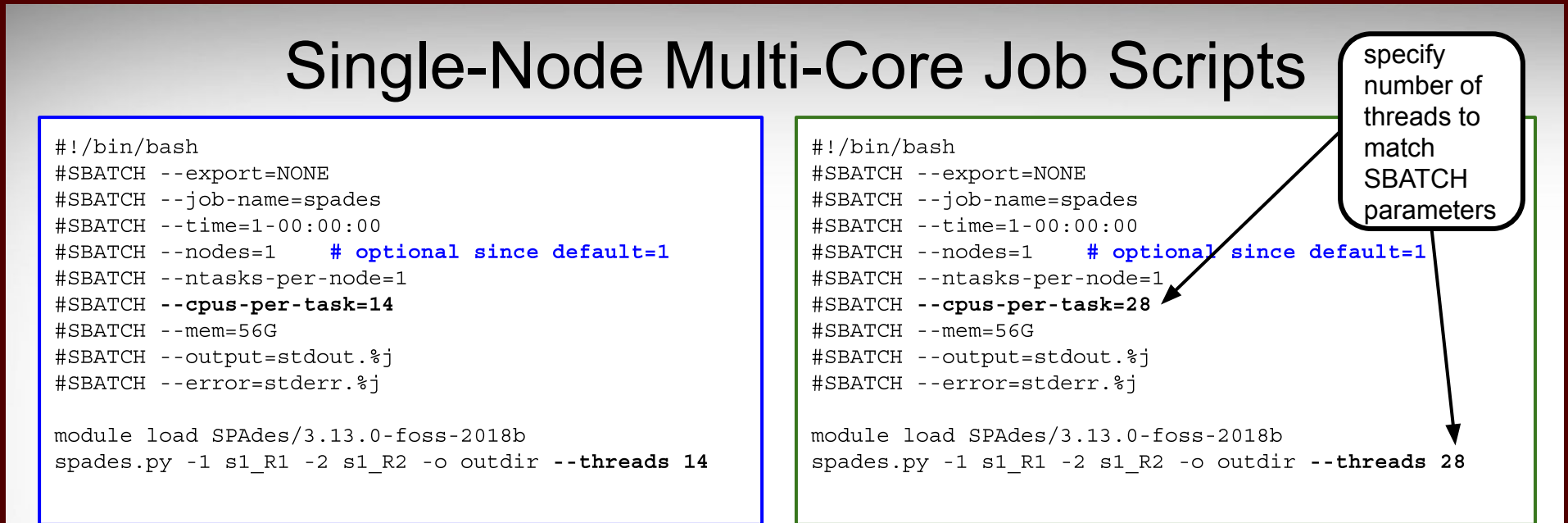

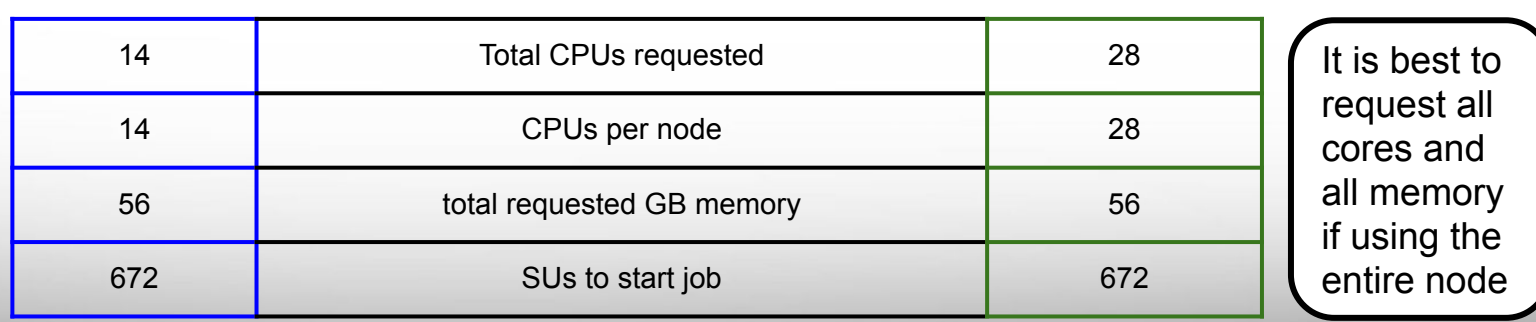

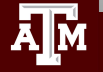

#### **Texas A&M University High Performance Research Computing hprc.tamu.edu**

### GPU Jobs

#!/bin/bash #SBATCH --export=NONE #SBATCH --job-name=my gpu job  $\text{\#SBATCH}$  --time=1-00:00:00 #SBATCH --ntasks=1  $#SBATCH -qres=qpu:1$  $#SBATCH - mem = 2G$ #SBATCH --output=stdout.%j #SBATCH --error=stderr.%j # load required modules module load intel/2017A module load CUDA/9.2.148.1 # run your gpu command my qpu command

# request 1 GPU; use :2 for two GPUs # can request max of 112GB on GPU nodes

- gpu partition (--partition=gpu) will be automatically applied when using --gres=gpu:n
- 28 SUs will be charged for using GPU nodes whether you specify --ntasks=1 or --ntasks=28

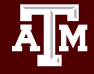

## Multi-Node Jobs

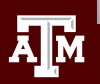

**Texas A&M University High Performance Research Computing hprc.tamu.edu**

### Slurm Parameters: --nodes --ntasks-per-node

#!/bin/bash #SBATCH --export=NONE #SBATCH --job-name=myjob #SBATCH --time=1:00:00 #SBATCH --nodes=2 #SBATCH --ntasks-per-node=1 #SBATCH --cpus-per-task=28 #SBATCH --mem=56G #SBATCH --output=stdout.%j #SBATCH --error=stderr.%j

# do not export current env to the job # job name # set the wall clock limit to 1 hour # request 2 nodes # request 1 task (command) per node # request 28 cores per task # request 56GB of memory per node # create a file for stdout # create a file for stderr

It is easier to scale jobs by using --nodes with --ntasks-per-node instead of with --ntasks.

If you use --nodes with --ntasks, you need to calculate total CPUs for all nodes as the --ntasks value

- --nodes=2 --ntasks-per-node=28
	- NumNodes=2-2 NumCPUs=56 NumTasks=56 CPUs/Task=1 mem=112G
- $-$ -nodes=1 $-$ ntasks=28
	- NumNodes=1 NumCPUs=28 NumTasks=28 CPUs/Task=1 mem=56G
- $-$ -nodes=2  $-$ ntasks=56
	- NumNodes=2 NumCPUs=56 NumTasks=56 CPUs/Task=1 mem=112G
- **when --nodes is > 1, avoid using --ntasks:** --nodes=2 --ntasks=28
	- will allocate 1 core on one node and 27 cores on a second node

#### MPI Multi-Node Multi-Core Job Script: Example 1

#!/bin/bash #SBATCH --export=NONE #SBATCH --job-name=moose  $#SBATCH - - time = 1 - 00:00:00$  $#$ SBATCH --nodes=10 #SBATCH --ntasks-per-node=1 #SBATCH --cpus-per-task=28  $#$ SBATCH --mem=56G #SBATCH --output=stdout.%j #SBATCH --error=stderr.%j

```
module load MOOSE/moose-dev-qcc-ompi
mpirun -np 280 -npernode 28 /path/to/moose-opt -i moose.i
```
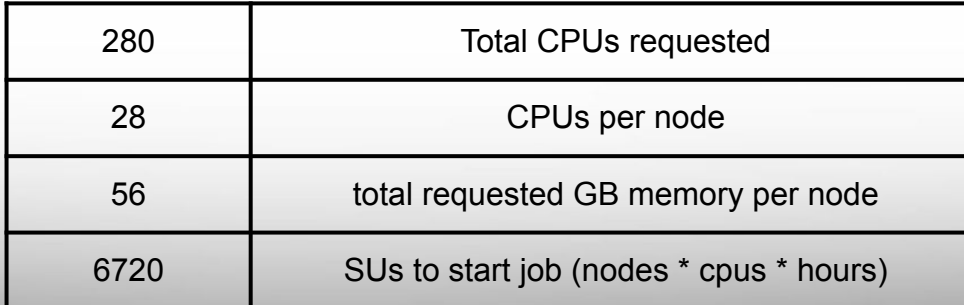

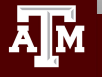

#### MPI Multi-Node Multi-Core Job Script: Example 2

#!/bin/bash #SBATCH --export=NONE #SBATCH --job-name=abyss-pe  $#SBATCH - - time = 1 - 00:00:00$  $#$ SBATCH --nodes=10 #SBATCH --ntasks-per-node=1 #SBATCH --cpus-per-task=28  $#$ SBATCH --mem=56G #SBATCH --output=stdout.%j #SBATCH --error=stderr.%j

```
module load ABySS/2.0.2-foss-2018a
abyss-pe np=280 j=28 lib='lib1' lib1='sample1 R1 sample1 R2'
```
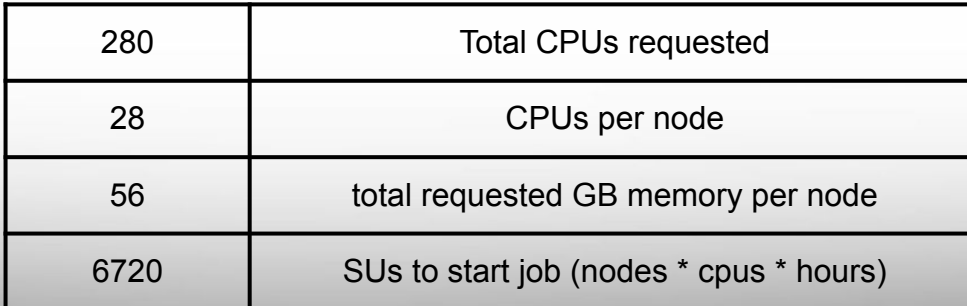

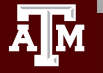

### **TAMULauncher**

- [hprc.tamu.edu/wiki/SW:tamulauncher](https://hprc.tamu.edu/wiki/SW:tamulauncher)
- Use when you have hundreds or thousands of commands to run each utilizing a single-core or a few cores
	- tamulauncher keeps track of which commands completed successfully
		- to see the list of completed commands
			- **●** tamulauncher --status commands file.txt
		- if time runs out, then tamulauncher can be restarted and it will know which was the last successfully completed command
	- submit tamulauncher as a batch job within your job script
	- can run tamulauncher interactively on login node; limited to 8 cores
	- you can check the --status on the command line from the working directory
- run a single command of your thousands to make sure the command is correct and to get an estimate of resource usage (CPUs, memory, time)
- request all cores and memory on the compute node(s) and configure your commands to use all available cores

#### TAMULauncher Multi-Node Single-Core Commands

**commands.txt** (300 lines for example) run\_spades\_tamulauncher.sh

spades.py -1 s1 R1.fastq.gz -2 s1 R2.fastq.gz -o s1 out --threads 1 spades.py -1 s2 R1.fastq.gz -2 s2 R2.fastq.gz -0 s2 out --threads 1 spades.py -1 s3 R1.fastq.gz -2 s3 R2.fastq.gz -0 s3 out --threads 1 spades.py -1 s4 R1.fastq.gz -2 s4 R2.fastq.gz -0 s4 out --threads 1 spades.py -1 s5 R1.fastq.gz -2 s5 R2.fastq.gz -0 s5 out --threads 1 spades.py -1 s6 R1.fastq.gz -2 s6 R2.fastq.gz -0 s6 out --threads 1 spades.py -1 s7 R1.fastq.gz -2 s7 R2.fastq.gz -0 s7 out --threads 1 spades.py -1 s8 R1.fastg.qz -2 s8 R2.fastg.qz -0 s8 out --threads 1 spades.py -1 s9 R1.fastq.gz -2 s9 R2.fastq.gz -0 s9 out --threads 1 spades.py -1 s10 R1.fastg.gz -2 s10 R2.fastg.gz -o s10 out --threads 1 spades.py -1 s11 R1.fastq.gz -2 s11 R2.fastq.gz -o s11 out --threads 1 spades.py -1 s12 R1.fastq.gz -2 s12 R2.fastq.gz -o s12 out --threads 1 spades.py -1 s13 R1.fastq.gz -2 s13 R2.fastq.gz -o s13 out --threads 1 spades.py -1 s14 R1.fastq.gz -2 s14 R2.fastq.gz -o s14 out --threads 1 spades.py -1 s15 R1.fastq.gz -2 s15 R2.fastq.gz -o s15 out --threads 1 spades.py -1 s16 R1.fastq.gz -2 s16 R2.fastq.gz -o s16 out --threads 1 spades.py -1 s17 R1.fastg.qz -2 s17 R2.fastg.qz -o s17 out --threads 1 spades.py -1 s18 R1.fastg.qz -2 s18 R2.fastg.qz -o s18 out --threads 1 spades.py -1 s19 R1.fastq.gz -2 s19 R2.fastq.gz -o s19 out --threads 1 spades.py -1 s20 R1.fastq.gz -2 s20 R2.fastq.gz -o s20 out --threads 1 spades.py -1 s21 R1.fastq.gz -2 s21 R2.fastq.gz -o s21 out --threads 1 spades.py -1 s22 R1.fastq.gz -2 s22 R2.fastq.gz -o s22 out --threads 1 #!/bin/bash #SBATCH --export=NONE #SBATCH --job-name=spades  $#SBATCH - - time = 1 - 00:00:00$  $#SBATCH -**nodes=10**$ #SBATCH --ntasks-per-node=28 #SBATCH --cpus-per-task=1 #SBATCH --mem=56G #SBATCH --output=stdout.%j #SBATCH --error=stderr.%j

run 28 spades.py commands per node with each command using 1 core. Requesting all 28 cores reserves entire node for your job

module load SPAdes/3.13.0-foss-2018b

tamulauncher commands.txt

- run 28 single-core commands per node; useful when each command requires < 2GB memory
- create a commands file (named whatever you want) to go with the the job script
- load the software module in the job script not the commands file

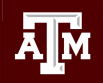

#### TAMULauncher Multi-Node Multi-Core Commands

**commands.txt** (300 lines for example) run\_spades\_tamulauncher.sh

spades.py -1 s1 R1.fastq.gz -2 s1 R2.fastq.gz -o s1 out --threads 4 spades.py -1 s2 R1.fastq.gz -2 s2 R2.fastq.gz -0 s2 out --threads 4 spades.py -1 s3 R1.fastq.gz -2 s3 R2.fastq.gz -0 s3 out --threads 4 spades.py -1 s4 R1.fastq.gz -2 s4 R2.fastq.gz -0 s4 out --threads 4 spades.py -1 s5 R1.fastq.gz -2 s5 R2.fastq.gz -0 s5 out --threads 4 spades.py -1 s6 R1.fastq.gz -2 s6 R2.fastq.gz -0 s6 out --threads 4 spades.py -1 s7 R1.fastq.gz -2 s7 R2.fastq.gz -0 s7 out --threads 4 spades.py -1 s8 R1.fastg.qz -2 s8 R2.fastg.qz -o s8 out --threads 4 spades.py -1 s9 R1.fastq.gz -2 s9 R2.fastq.gz -0 s9 out --threads 4 spades.py -1 s10 R1.fastq.gz -2 s10 R2.fastq.gz -o s10 out --threads 4 spades.py -1 s11 R1.fastq.gz -2 s11 R2.fastq.gz -o s11 out --threads 4 spades.py -1 s12 R1.fastq.gz -2 s12 R2.fastq.gz -o s12 out --threads 4 spades.py -1 s13 R1.fastq.gz -2 s13 R2.fastq.gz -o s13 out --threads 4 spades.py -1 s14 R1.fastq.gz -2 s14 R2.fastq.gz -o s14 out --threads 4 spades.py -1 s15 R1.fastq.gz -2 s15 R2.fastq.gz -o s15 out --threads 4 spades.py -1 s16\_R1.fastq.gz -2 s16\_R2.fastq.gz -o s16\_out --threads 4 spades.py -1 s17 R1.fastg.qz -2 s17 R2.fastg.qz -o s17 out --threads 4 spades.py -1 s18 R1.fastg.qz -2 s18 R2.fastg.qz -o s18 out --threads 4 spades.py -1 s19 R1.fastq.gz -2 s19 R2.fastq.gz -o s19 out --threads 4 spades.py -1 s20 R1.fastq.gz -2 s20 R2.fastq.gz -o s20 out --threads 4 spades.py -1 s21 R1.fastq.gz -2 s21 R2.fastq.gz -o s21 out --threads 4 spades.py -1 s22 R1.fastq.gz -2 s22 R2.fastq.gz -o s22 out --threads 4

#!/bin/bash #SBATCH --export=NONE #SBATCH --job-name=spades  $#SBATCH - - time = 1 - 00:00:00$  $#SBATCH -**nodes=10**$ #SBATCH --ntasks-per-node=7 #SBATCH --cpus-per-task=4 #SBATCH --mem=56G #SBATCH --output=stdout.%j #SBATCH --error=stderr.%j

run 7 spades.py commands per node with each command using 4 cores. Requesting all 28 cores reserves entire node for your job

module load SPAdes/3.13.0-foss-2018b

tamulauncher commands.txt

- useful when each command requires more than 2GB but less than all available memory
	- use OMP\_NUM\_THREADS if needed when running fewer commands than requested cores
		- add on the line before the tamulauncher command
		- export OMP NUM THREADS=\$SLURM CPUS PER TASK

### Making a TAMULauncher Commands File Part 1

Input files are two files per sample and named: s1 R1.fastq.gz s1 R2.fastq.gz Run this command to create the example files:

mkdir seqs && touch seqs/s{1..40}  $R{1,2}$ .fastq.gz

Run the following commands to get familiar with useful shell commands for creating and manipulating variables

```
file=seqs/s1 R1.fastq.gz
echo $file
basename $file
sample=$(basename $file)
echo $sample
echo ${sample/ R1.fastq.gz}
echo \frac{2}{3} sample/R1/R2 }
```
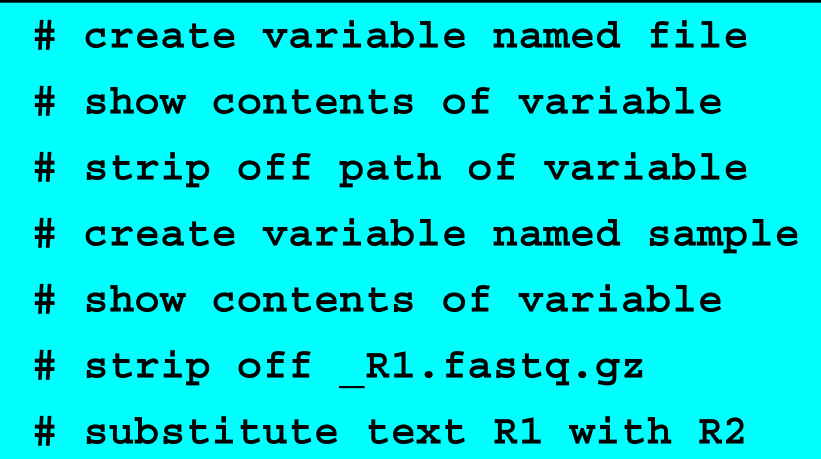

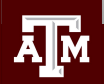

#### Making a TAMULauncher Commands File Part 2

Input files are two files per sample and named: s1 R1.fastq.gz s1 R2.fastq.gz

Run the following commands to loop through all R1 files in the reads directory and create the commands.txt Use just the R1 files because we only need to capture the sample names once.

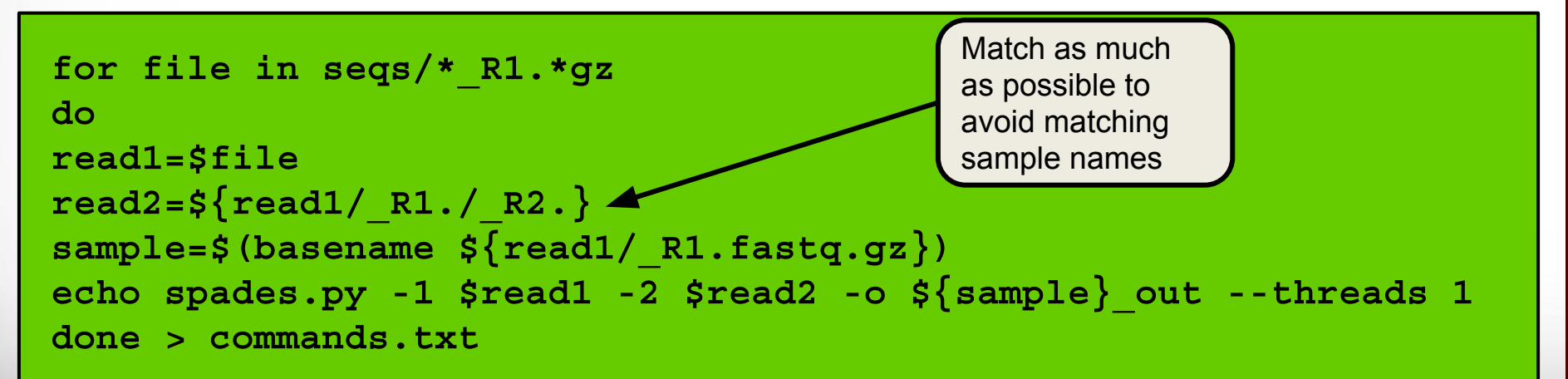

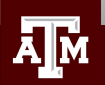

#### Other Useful Unix Commands

 $\frac{1}{2}$  variable#\*SubStr}  $$$ {variable##\*SubStr}  $\frac{1}{2}$  variable%SubStr\* }

# will drop beginning of variable value up to first occurrence of 'substr' # will drop beginning of variable value up to last occurrence of 'substr' # will drop part of variable value from last occurrence of 'substr' to the end  $\frac{s}{v}$  wariable%%SubStr\*} # will drop part of variable value from first occurrence of 'SubStr' to the end

27

These are useful if the part of the filename for each sample that needs to be removed is not the same. **s1**\_S1\_R1.fastq.gz **s2**\_S2\_R1.fastq.gz **s3**\_S3\_R1.fastq.gz Make a new directory and create a new set of files for this exercise. want to remove this part from each file name

mkdir segs2 for i in  $\{1..10\}$ ; do touch seqs2/s\$ $\{i\}$  S\$ $\{i\}$  R $\{1,2\}$ .fastq.gz; done

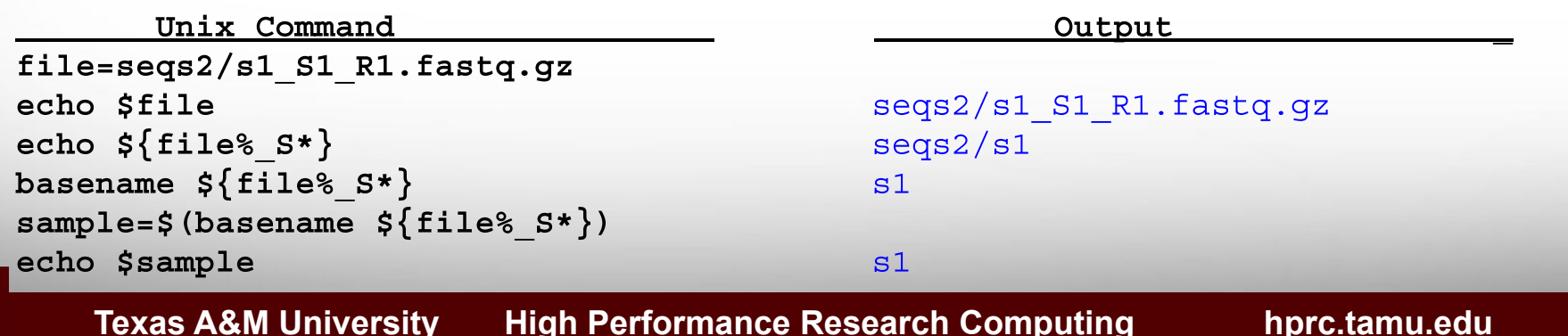

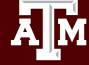

### Slurm Job Array Parameters and Runtime Environment Variables

- Array jobs are good to use when you have multiple samples each of which can utilize an entire compute node running software that supports multiple threads but does not support MPI
	- $--array=0-23$  # job array indexes  $0-23$ **○**
	- $--array=1-24$  # job array indexes  $1-24$ **○**
	- $--array=1, 3, 5, 7$  # job array indexes  $1, 3, 5, 7$ **○**
	- --array=1-7:2 # job array indexes 1 to 7 with a step size of 2 **○**
	- do not use --nodes with --array  $\circ$
- Use the index value to select which commands to run either from a text file of commands or as part of the input file name or parameter value
	- is the array index value
- stdout and stderr files can be saved per index value
	- --output=stdout-%A %a **○**
	- --error=stderr-%A %a **○**
- Limit the number of simultaneously running tasks
	- can help prevent reaching file and disk quotas due to many intermediate and temporary files
	- as one job completes another array index is run on the available node
	- --array=1-40%5 # job array with indexes 1-40; max of 5 running nodes **○**

### Slurm Job Array Example 1

#!/bin/bash #SBATCH --export=NONE #SBATCH --job-name=bwa array  $#SBATCH - - time = 1 - 00:00:00$  $\text{\#SBATCH}$  --array=1-40%5 # job array with indexes 1-40; max of 5 running nodes #SBATCH --ntasks-per-node=1 #SBATCH --cpus-per-task=28 #SBATCH --mem=56G #SBATCH --output=stdout.%A %a #SBATCH --error=stderr.%A %a module load BWA/0.7.17-intel-2018b # get a line from commands.txt file into a variable named command command=\$(sed -n **\${SLURM\_ARRAY\_TASK\_ID}**p commands.txt) \$command

- The sed command will print a specified line number from commands.txt based on the  $$SLURM$  ARRAY TASK ID
- The number of lines in your commands txt file should be the same as the number of array indexes
- Can use %5 to limit the array to a maximum of 5 nodes used simultaneously but you need enough SUs to cover entire number of array indexes in order to submit the job. May be useful to prevent creating too many temporary files.
- There are other ways to use \$SLURM\_ARRAY\_TASK\_ID but this example is useful because it has a file of all commands used in each array index
- Doesn't work well when commands have redirection operators:  $| \leq$

#### **Texas A&M University High Performance Research Computing hprc.tamu.edu**

### Slurm Job Array Example 2

```
#!/bin/bash
#SBATCH --export=NONE
#SBATCH --job-name=bwa array
#SBATCH - - time = 1 - 00:00:00#SBATCH --array=1-40 # run all 40 array indexes simultaneously using 40 nodes
#SBATCH --ntasks-per-node=1
#SBATCH --cpus-per-task=28
#SBATCH - mem=56G#SBATCH --output=stdout.%A %a
#SBATCH --error=stderr.%A %a
module load BWA/0.7.17-intel-2018b
bwa mem -M -t 28 -R '@RG\tID:\tLB:pe\tSM:DR34\tPL:ILLUMINA' qenome.fasta \
sample ${SLURM ARRAY TASK ID} R1.fastq.gz sample ${SLURM ARRAY TASK ID} R2.fastq.gz \
 samtools view -h -Sb - | samtools sort -o sample \frac{1}{5}[SLURM ARRAY TASK ID].out.bam \
-m 2G -@ 1 -T $TMPDIR/tmp4sort${SLURM ARRAY TASK ID} -
```
- Can use \$SLURM ARRAY TASK ID if your commands only differ by a number in the file names
- The SSLURM ARRAY TASK ID variable will be assigned the array index from 1 to 40 in this example
- Can use this approach when commands have redirection operators:  $| \leq$

### Useful Slurm Runtime Environment Variables

#### ● \$TMPDIR

- $\circ$  this is a temporary local disk space ( $\sim$ 848GB) created at runtime and is deleted when the job completes
- the directory is mounted on the compute node and files created in \$TMPDIR do not count against your file and disk quotas
- samtools sort -T \$TMPDIR/sort **○**
- \$SLURM\_CPUS\_PER\_TASK
	- returns how many CPU cores were allocated on this node
	- can be used in your command to match requested #SBATCH cpus
		- #SBATCH --cpus-per-task=28 **■**
		- samtools sort --threads \$SLURM CPUS PER TASK **■**
- **\$SLURM\_ARRAY\_TASK\_ID** 
	- can be used to select or run one of many commands when using a job array
- **\$SLURM JOB NAME** 
	- populated by the --job-name parameter
	- #SBATCH --job-name=bwa array  $\circ$
- \$SLURM\_JOB\_NODELIST
	- can be used to get the list of nodes assigned at runtime
- \$SLURM\_JOBID
	- can be used to capture JOBID at runtime

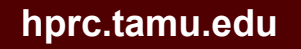

### Useful Unix Environment Variables

- Type env to see all Unix environment variables for your login session
- \$USER
	- **○** This will be automatically populated with your NetID
		- echo \$USER
- \$SCRATCH
	- You can use this to change to your /scratch/user/netid directory
		- cd \$SCRATCH
- **\$OMP\_NUM\_THREADS** 
	- useful when software uses OpenMP for multithreading; default is 1
		- **■** export OMP NUM THREADS=28
- \$PWD
	- contains the full path of the current working directory

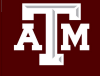

# Monitoring Job Resource Usage

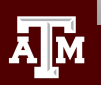

**Texas A&M University High Performance Research Computing hprc.tamu.edu**

### Submit a Slurm Job

- Submit a job
	- **○** sbatch my job file.sh
- See status and JOBID of all your submitted jobs
	- squeue -u \$USER **○**

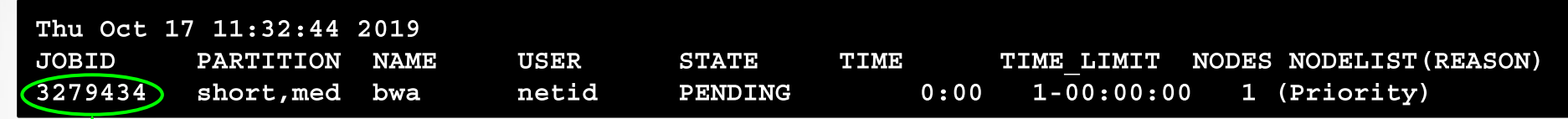

- Cancel (kill) a queued or running job using JOBID
	- scancel(JOBID)  $\circ$
- Get an estimate of when your pending job will start.
	- It is just an estimate based on all currently scheduled jobs running to the maximum specified runtime.
	- Can be useful for queues: gpu, vnc, xlong, special, knl
	- It will usually start before the estimated time.
		- **■** squeue --start --job JOBID

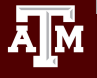

### Monitor a Running Job

- See status and JOBID of all your submitted jobs
	- squeue -u \$USER **○**
- See summary of a running job (list node utilization)
	- lnu JOBID **○**

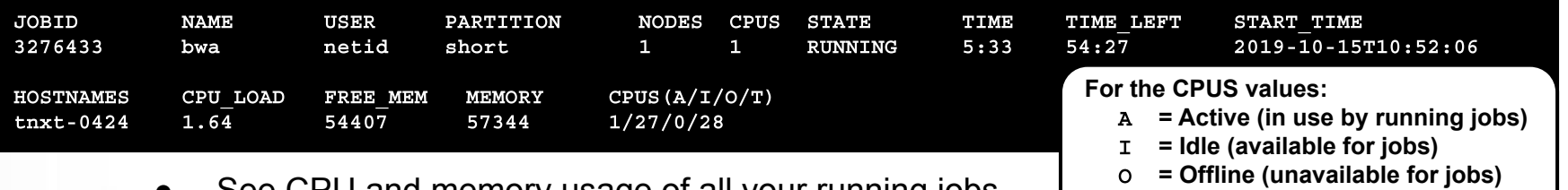

- See CPU and memory usage of all your running jobs
	- pestat -u \$USER **○**
	- stats for pestat are updated every 3 minutes
	- can use with watch command to run pestat every 2 seconds
		- **■** watch pestat -u \$USER

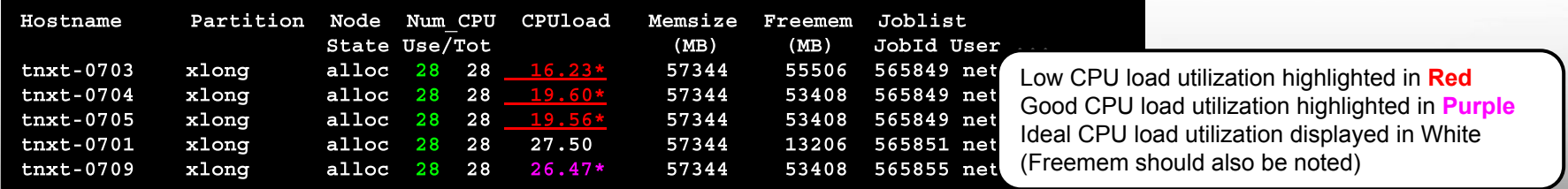

**Texas A&M University High Performance Research Computing hprc.tamu.edu**

 **= Total**

### Monitor a Running Job Array

- List node utilization of a running job
	- lnu JOBID **○**
	- CPU LOAD of 28.00 means 100% node utilization
		- all 28 of 28 total cores are at 100% utilization
	- 1nu 3278982

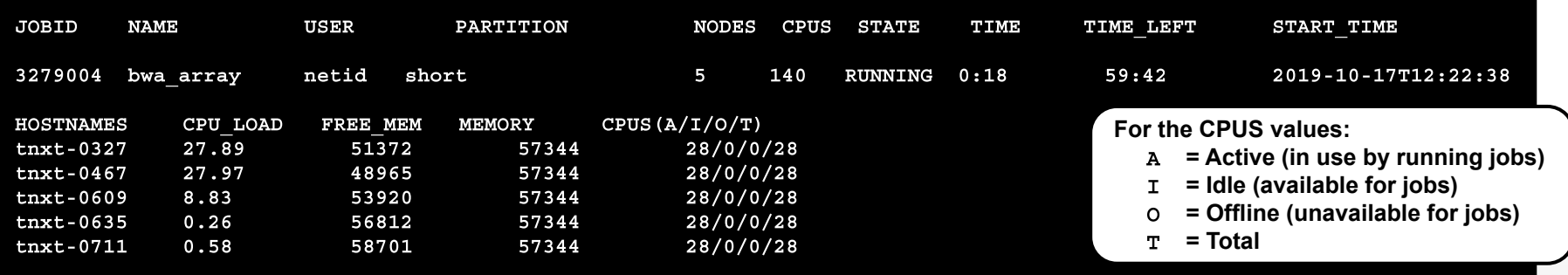

- $\circ$  this appears to be two jobs because it is a job array
	- $\text{\#SBATCH}$  --array=1-5

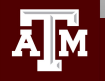

### Monitor a Running Job

- See lots of info about your running or recently completed (~10 minutes) job
	- scontrol show job JOBID **○**
- gpu jobs are charged 28 SUs per job regardless of whether 1 or all CPUs are selected
- can add this command at the end of your job script to capture job info into the stdout file

scontrol show job \$SLURM JOBID **○**

#### JobId=3279341 JobName=bwa

UserId=netid(555) GroupId=netid(555) MCS label=N/A Priority=93521 Nice=0 Account=122787215456 QOS=normal JobState=RUNNING Reason=None Dependency= (null) Requeue=1 Restarts=0 BatchFlag=1 Reboot=0 ExitCode=0:0  $RunTime=00:00:10$   $TimeLimit=01:00:00$   $TimeMin=N/A$ SubmitTime=2019-10-17T15:33:26 EligibleTime=2019-10-17T15:33:26 AccrueTime=2019-10-17T15:33:26 StartTime=2019-10-17T15:33:27 EndTime=2019-10-17T16:33:27 Deadline=N/A PreemptTime=None SuspendTime=None SecsPreSuspend=0 LastSchedEval=2019-10-17T15:33:27 Partition=short AllocNode:Sid=tlogin-0502:47498 ReqNodeList=(null) ExcNodeList=(null) NodeList=tnxt-0469 BatchHost=tnxt-0469 NumNodes=1 NumCPUs=1 NumTasks=1 CPUs/Task=1 ReqB:S:C:T=0:0:\*:\* TRES=cpu=1, mem=56G, node=1, billing=1 Socks/Node=\* NtasksPerN:B:S:C=0:0:\*:\* CoreSpec=\* MinCPUsNode=1 MinMemoryNode=56G MinTmpDiskNode=0 Features=(null) DelayBoot=00:00:00 OverSubscribe=OK Contiquous=0 Licenses=(null) Network=(null) Command=/scratch/user/netid/myjobdir/run my job terra.sh WorkDir=/scratch/user/netid/myjobdir/bwa tamulauncher Comment= (from job submit) your job is charged as below Project Account: 12278721234 Account Balance: 199872.875303 Requested SUs: 28 StdErr=/scratch/user/netid/myjobdir/stderr.3279341 StdIn=/dev/null StdOut=/scratch/user/netid/myjobdir/stdout.3279341

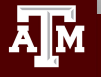

#### **Texas A&M University High Performance Research Computing https://www.edulgergearchilderigearchilderigearchilderi**

#### See Completed Job Efficiency Stats

• seff JOBID

will show CPU and Memory efficiency based on selected resources  $\circ$ 

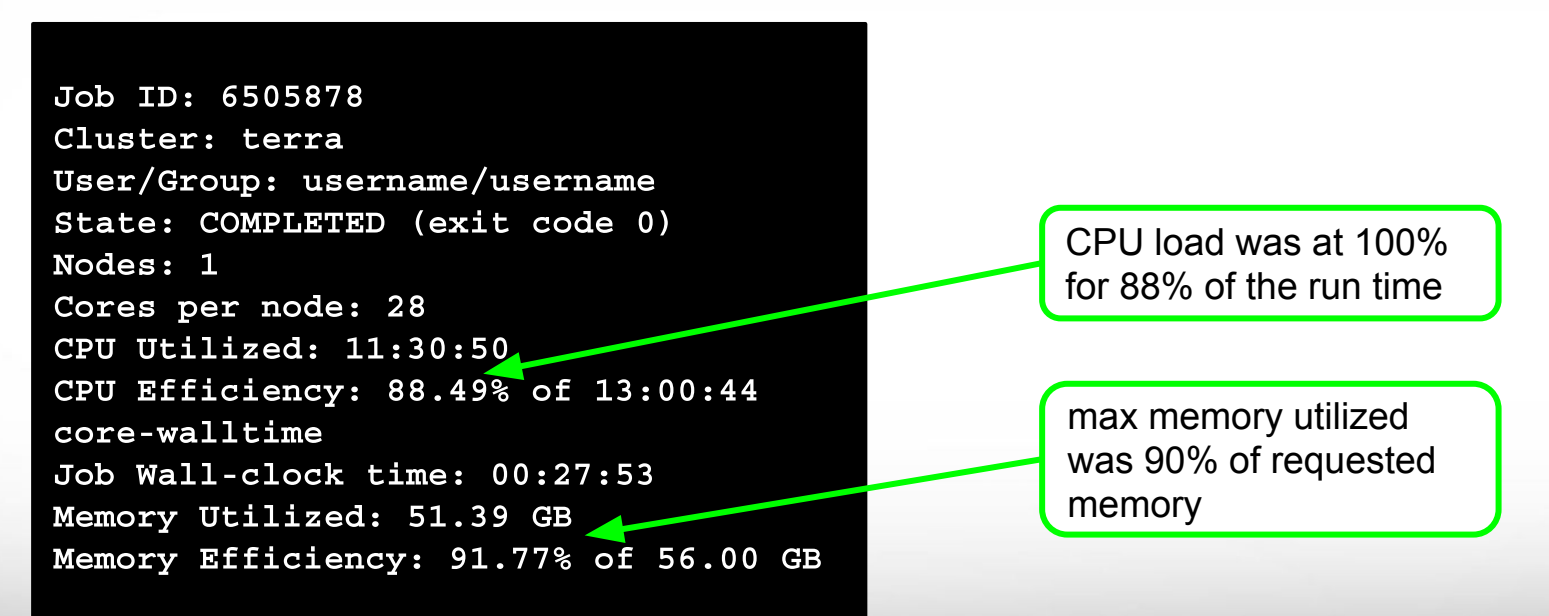

#### **Texas A&M University High Performance Research Computing hprc.tamu.edu**

#### See Completed Job Stats

- sacct -i JOBID
	- $\circ$ will only give you the following headers

JobName User NCPUS NNodes State Elapsed CPUTime Start End JobID RegMem NodeList

• Use the following command to see MaxRSS (max memory used)

sacct --format user, jobid, jobname, partition, nodelist, maxrss, maxdiskwrite, state, exitcode, alloctres%36 -j JOBID

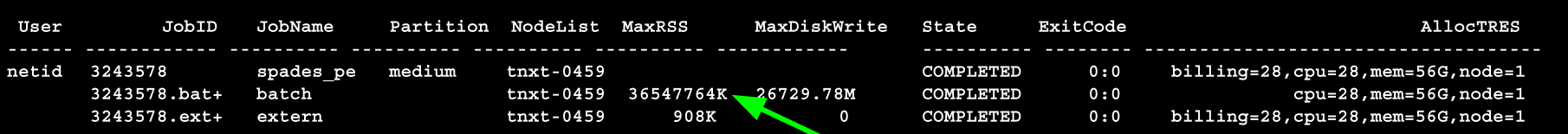

36.5 GB max memory used

- There are three lines for this job: 1 job and 2 steps
	- spades pe  $\circ$
	- batch (JobID.batch)  $\circ$
	- extern (JobID.extern)  $\circ$

you can set an alias in your .bashrc for the sacct --format command

#### See All Your Terra Job for Current Fiscal Year

- **●** myproject -j all
	- ProjectAccount
	- JobID
	- JobArrayIndex
	- SubmitTime
	- StartTime
	- EndTime
	- Walltime
	- TotalSlots
	- UsedSUs
	- Total Jobs
	- Total Usage (SUs)

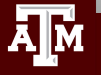

## Debugging Slurm Jobs

- If job was not scheduled, check your HPRC account to see if you have enough SUs **○** myproject
- Look for an out of memory error message; could occur in only one index of a job array

slurmstepd: error: Exceeded job memory limit at some point.

- Make the necessary adjustments to SBATCH memory parameters in your job script and resubmit the job
- If you see an 'Out of disk space' error
	- check your file and disk quotas using the showquota command
		- **■** showquota
	- reduce the number of files you have generated
		- delete any unnecessary or temporary files
		- use \$TMPDIR in your command if software supports a temporary directory
		- create a .tar.gz package of completed projects to free up disk space
	- request an increase in file and/or disk quota for your project

## portal.hprc.tamu.edu

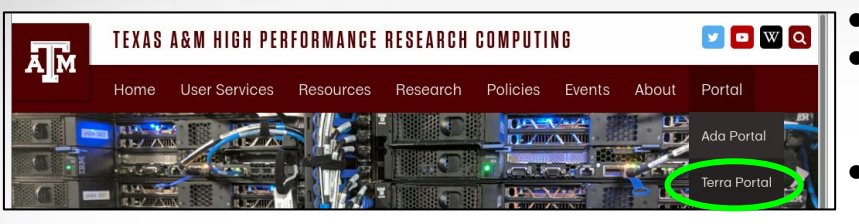

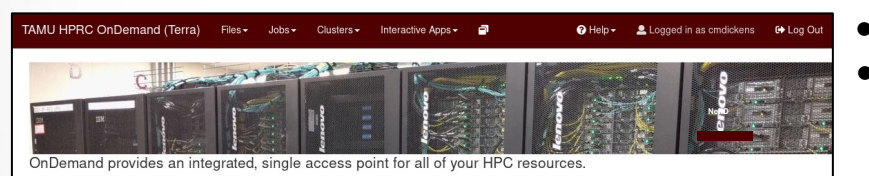

Message of the Day

**IMPORTANT POLICY INFORMATION** 

- . Unauthorized use of HPRC resources is prohibited and subject to criminal prosecution.
- . Use of HPRC resources in violation of United States export control laws and regulations is prohibited. Current HPRC staff members are US citizens and legal residents
- . Sharing HPRC account and password information is in violation of State Law, Any shared accounts will be DISABLED
- + Authorized users must also adhere to ALL policies at: https://hprc.tamu.edu/policies

!! WARNING: There are NO active backups of user data. !!

nowered by **OFFI On Demand**  The HPRC portal allows users to do the following

- Browse files on the The Terra filesystem
- Access the Terra Unix command line
	- no SUs charged for using command line
	- runs on login node; limit your processes to 8 cores
- Launch jobs
	- SUs charged when launching jobs
- Compose job scripts
- Launch interactive GUI apps (SUs charged)
	- Monitor and stop running jobs and interactive sessions

#### **Terra**

- ANSYS Workbench
- Abaqus/CAE
- JBrowse, IGV
- LS-PREPOST
- $\circ$  MATLAB
- ParaView
- VNC
- ImageJ and other imaging sw
- Jupyter Notebook, JupyterLab
- BEAUti, Tracer, FigTree
- RStudio

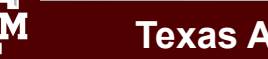

#### **Texas A&M University High Performance Research Computing hprc.tamu.edu**

Dashboard version: v1.32.0

## For More HPRC Help...

Website: hprc.tamu.edu Email: help@hprc.tamu.edu Telephone: (979) 845-0219 Visit us in person: Henderson Hall, Room 114A (best to email or call in advance and make an appointment)

#### Help us, help you -- we need more info

- .Which Cluster
- ·UserID/NetID
- .Job id(s) if any
- . Location of your jobfile, input/output files
- •Application used if any
- Module(s) loaded if any
- **· Error messages**
- •Steps you have taken, so we can reproduce the problem

#### **Texas A&M University High Performance Research Computing hprc.tamu.edu**